## **Effectuer une recherche simple**

Utiliser les fonctionnalités suivantes pour limiter ou étendre vos résultats :

- troncation d'un terme (avec un astérisque, par ex. aliment\* pour : alimentaire, alimentation, aliment, aliments, alimenter, … ): ce symbole indique au système qu'il doit chercher tous les mots contenant cette racine commune;
- recherche d'une expression exacte (entre guillemets, par ex. «cycle de l'eau»);
- public cible : afin de pouvoir directement cibler les documents qui visent un degré harmos, il faut rentrer le terme de recherche harmos et ensuite coller le degré concerné (par ex. harmos5)

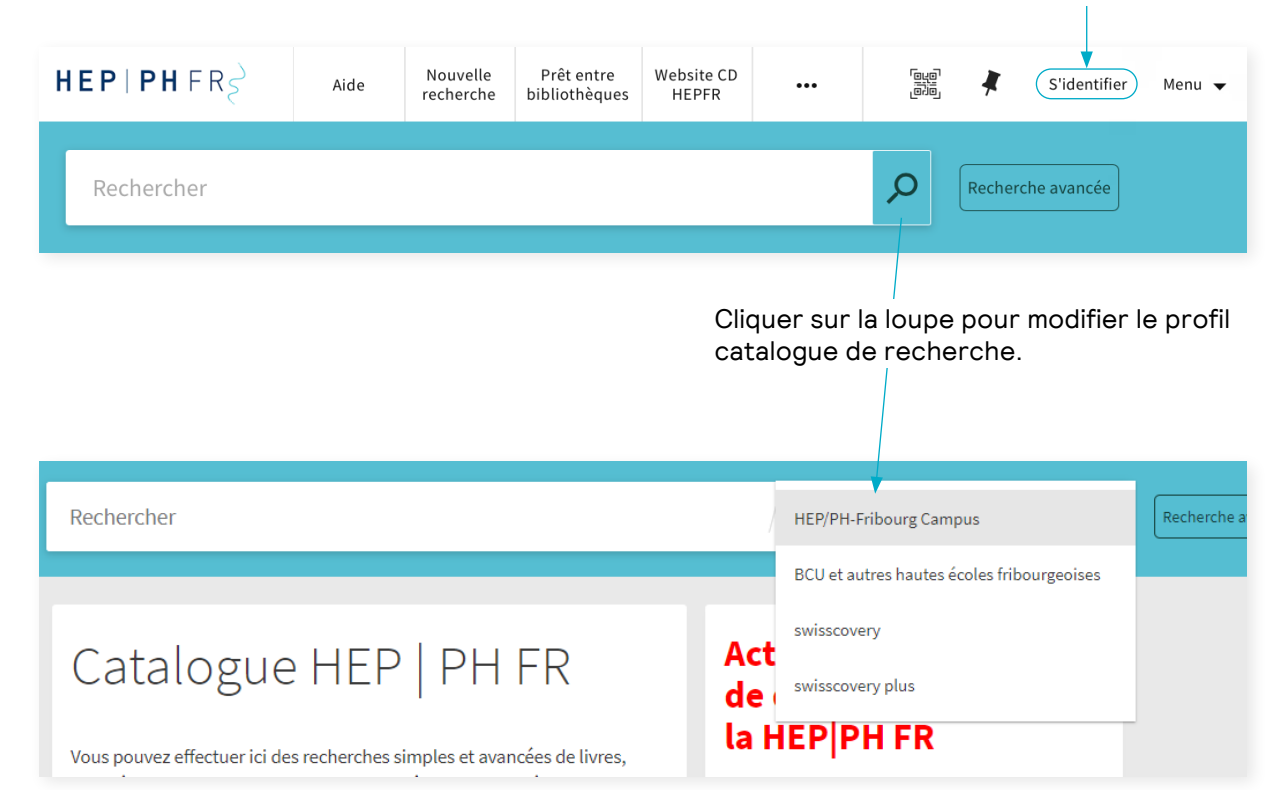

Il est conseillé de s'identifier avant de réaliser une recherche

## **Effectuer une recherche simple**

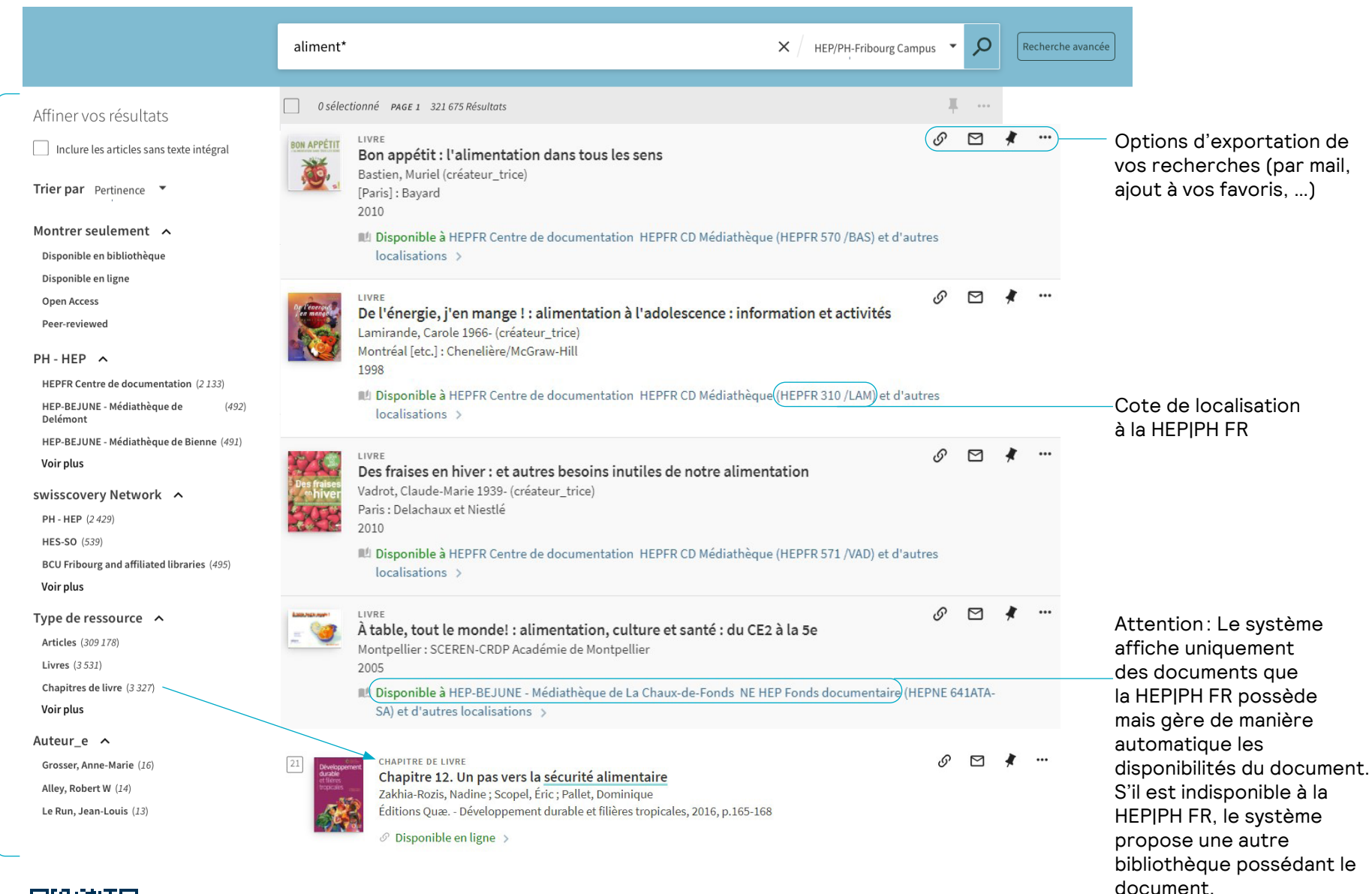

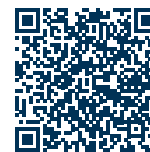

Facettes permettant de filtrer vos résultats:

Par type;

• …

Par bibliothèque ; -

Pour de plus amples informations, se référer au quide d'utilisation.